## Bamboo Windows Remote Agent 시작/종료 방법

이 페이지는 Windows remote agent를 시작/종료하는 방법을 정리 한다.

- [개요](#page-0-0)
- [시작](#page-0-1) [종료](#page-0-2)

## <span id="page-0-0"></span>개요

이 글은 Windows service 로 설치된 Bamboo agent를 고려한다.

## <span id="page-0-1"></span>시작

Windows 제어판 > 서비스 > Bamboo Remote Agent 제목을 찾아 서비스를 "시작" 한다.

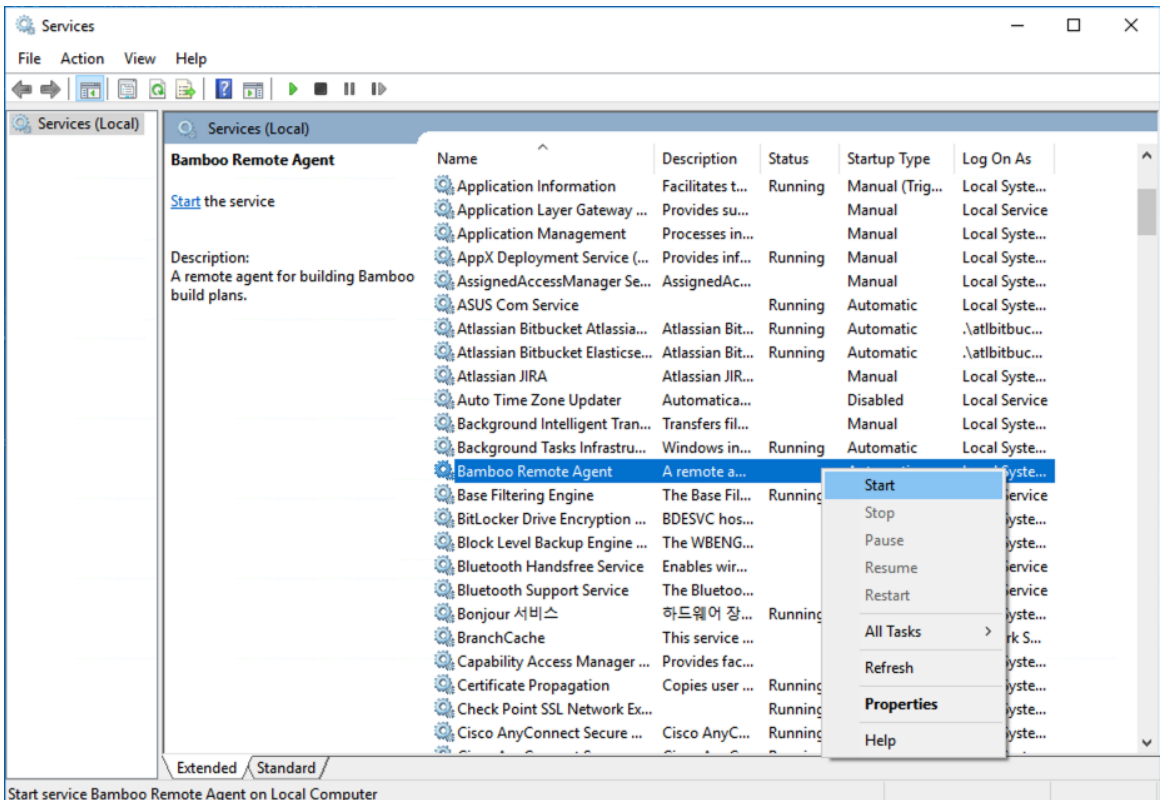

## <span id="page-0-2"></span>종료

Windows 제어판 > 서비스 > Bamboo Remote Agent 제목을 찾아 서비스를 "종료" 한다.

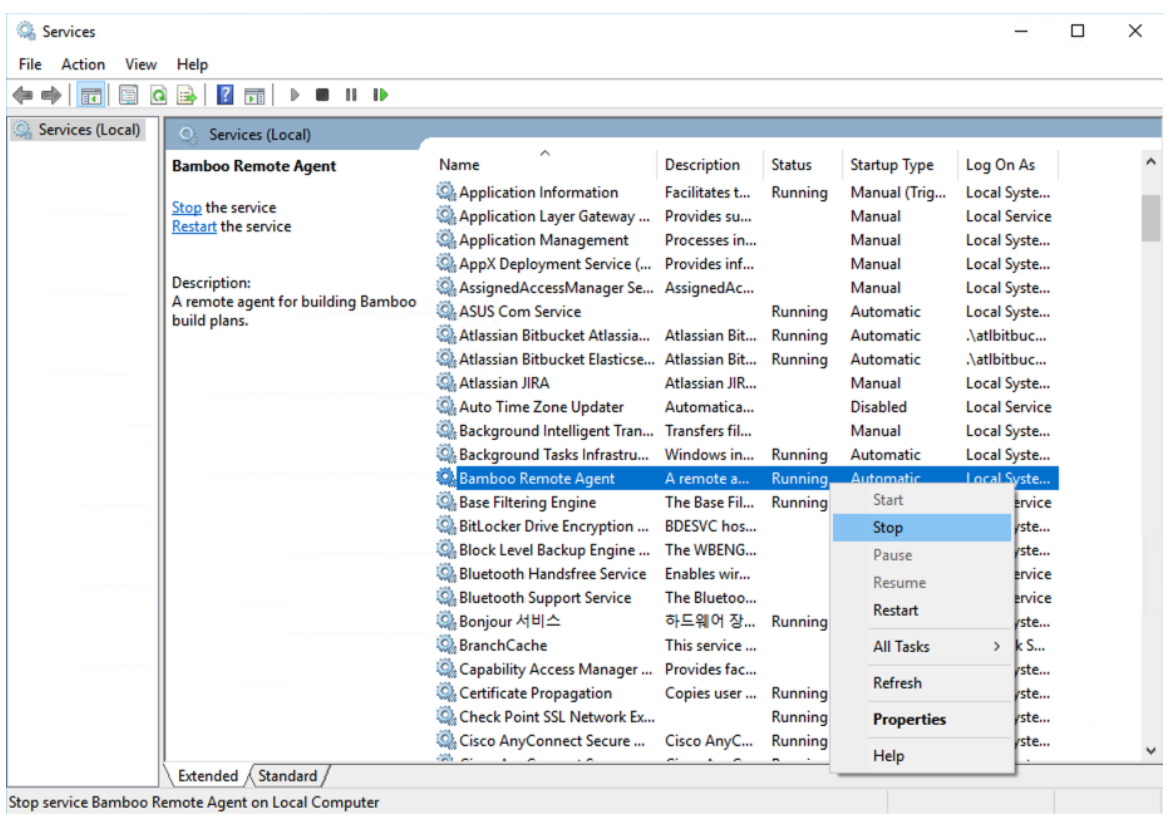